Σάββατο 25/05/2024

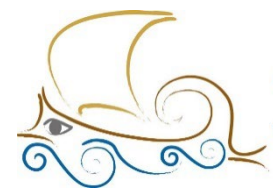

110 ΔΗΜΟΤΙΚΟ ΣΧΟΛΕΙΟ ΠΑΛΑΙΟΥ ΦΑΛΗΡΟΥ "Ελένη Γλύκατζη Αρβελέρ" Όμιλος Προγραμματισμού Ρομποτικής

# **ΕΙΣΑΓΩΓΗ ΣΤΟΝ ΠΡΟΓΡΑΜΜΑΤΙΣΜΟ ΚΑΙ ΤΗ ΡΟΜΠΟΤΙΚΗ**

**Εφαρμογές Τεχνητής Νοημοσύνης**

## **1. [DeepL](https://www.deepl.com/translator)**

Επειδή οι εφαρμογές Τεχνητής Νοημοσύνης (Artificial Intelligence) δεν έχουν εξελληνισμένο περιβάλλον θα χρειαστούμε έναν καλό μεταφραστή για να δώσουμε τις εντολές μας στα αγγλικά. Το DeepL είναι ο καλύτερος αυτή τη στιγμή μεταφραστής κειμένου. Έχει τη δυνατότητα να εγκατασταθεί στον υπολογιστή μας και πατώντας Ctrl + CC να ανοίξει ένα παράθυρο, όπου θα μεταφράζει όποιο κείμενο έχουμε επιλέξει.

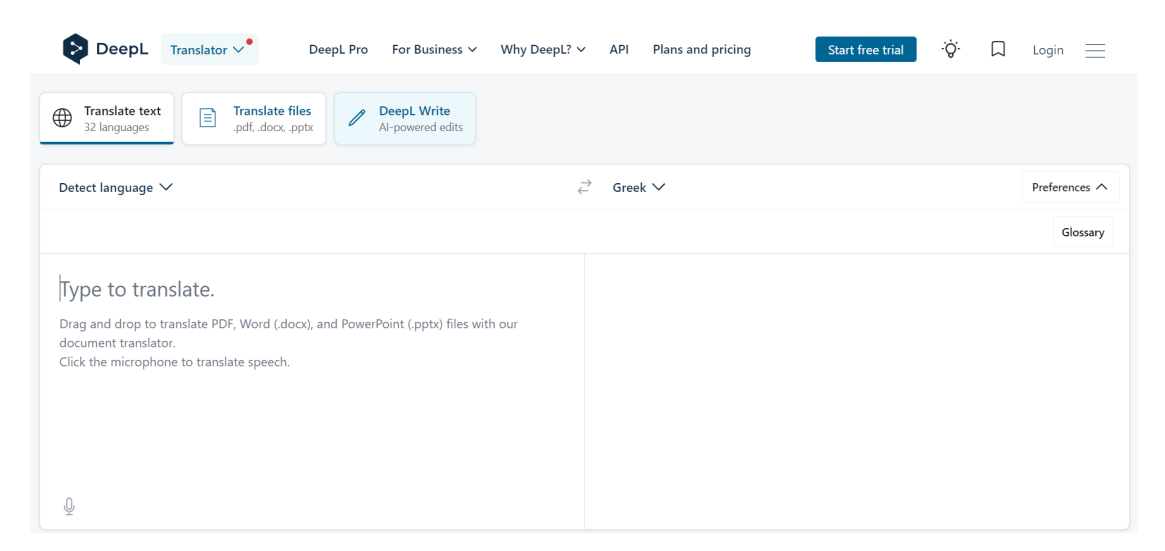

## **2. [ChatGPT](https://chatgpt.com/g/g-F00faAwkE-open-a-i-gpt-3-5?oai-dm=1)**

Το ChatGPT είναι ένα εργαλείο τεχνητής νοημοσύνης που κατανοεί τις ερωτήσεις που του τίθενται και μπορεί να δώσει ολοκληρωμένες και λεπτομερείς απαντήσεις.

Για να το χρησιμοποιήσουμε θα πρέπει να κάνουμε εγγραφή χρησιμοποιώντας είτε το email μας είτε τους λογαριασμούς μας σε Google ή Microsoft.

Το ChatGPT όπως και πολλές άλλες εφαρμογές Τεχνητής Νοημοσύνης

Εξερευνήστε εφαρμογές Τεχνητής Νοημοσύνης μαζί με τους γονείς σας !

χρειάζονται την προτροπή του χρήστη (Prompt) για να του απαντήσουν. Αν το ρωτήσουμε κάτι και η απάντησή του δε μας ικανοποιεί, θα πρέπει να του κάνουμε κι άλλη προτροπή, τέτοια που να καταλάβει καλύτερα τι έκανε λάθος και τι ακριβώς θέλουμε από αυτό.

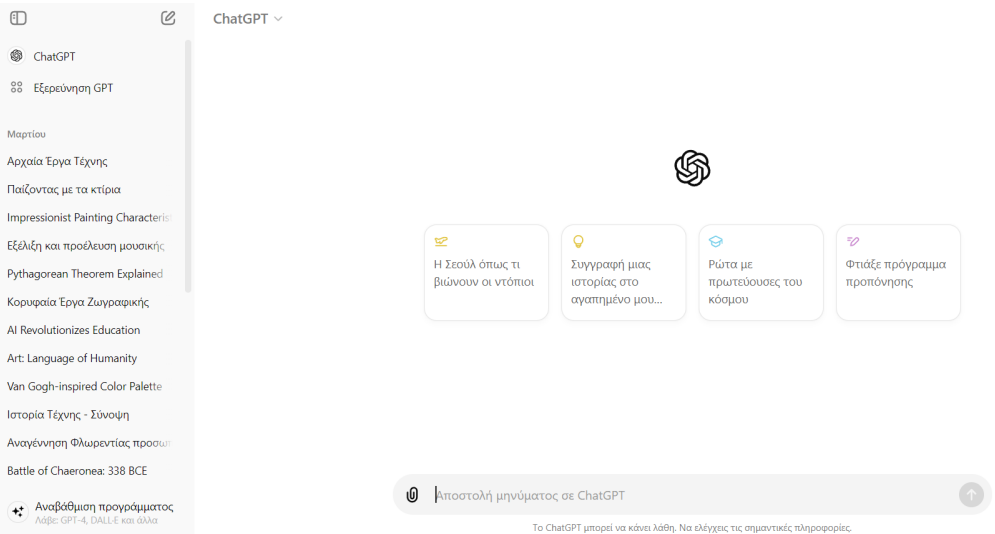

Να μην ξεχνάμε ότι τα προγράμματα Τεχνητής Νοημοσύνης κάνουν λάθη εκφραστικά και ουσιαστικά αν δεν έχουν καταλάβει την ερώτησή μας. Πριν πούμε δημόσια την απάντηση, θα πρέπει πρώτα να την ελέγξουμε.

## **3. [Character AI](https://character.ai/)**

Με την εφαρμογή αυτή μπορούμε να συνομιλήσουμε με κάποιο πρόσωπο υπαρκτό, ιστορικό ή φανταστικό. Αρχικά δημιουργούμε τον χαρακτήρα που θέλουμε να εμφανίσουμε και στη συνέχεια του δίνουμε τις ερωτήσεις.

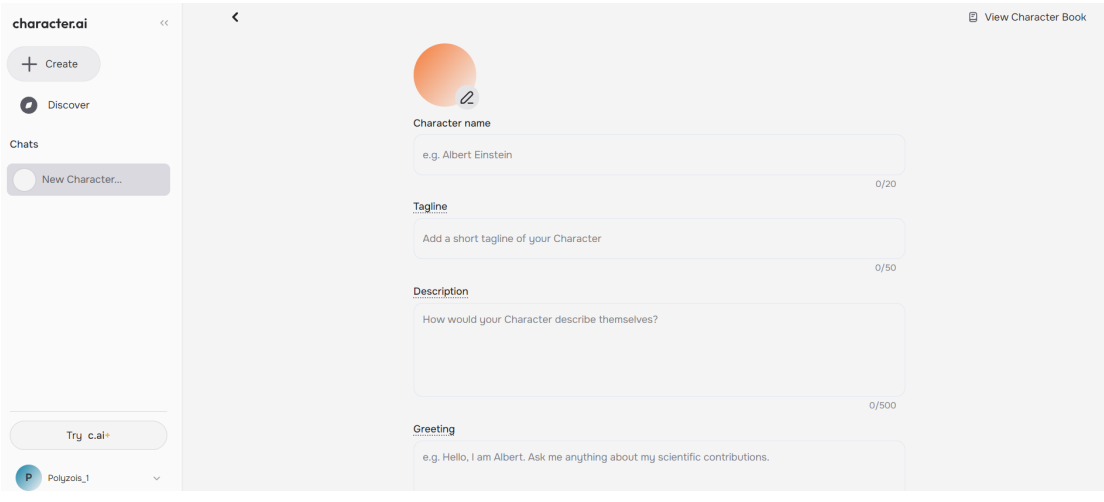

Εξερευνήστε εφαρμογές Τεχνητής Νοημοσύνης μαζί με τους γονείς σας !

Στη συνέχεια μπορούμε να καλέσουμε τον χαρακτήρα που φτιάξαμε και να ξεκινήσουμε μια συζήτηση. Δεν είναι απαραίτητο να μιλάμε μόνο για θέματα με τα οποία ασχολήθηκε ο πραγματικός χαρακτήρας καθώς μπορεί να πάρει πληροφορίες κι από άλλα ChatBot.

## **4.** [Gamma](https://gamma.app/?lng=en)

Αν θέλουμε να δημιουργήσουμε μια σύγχρονη παρουσίαση αλλά ο χρόνος μας είναι περιορισμένος μπορούμε να το ζητήσουμε από την εφαρμογή Gamma και να έχουμε πολύ καλά αποτελέσματα.

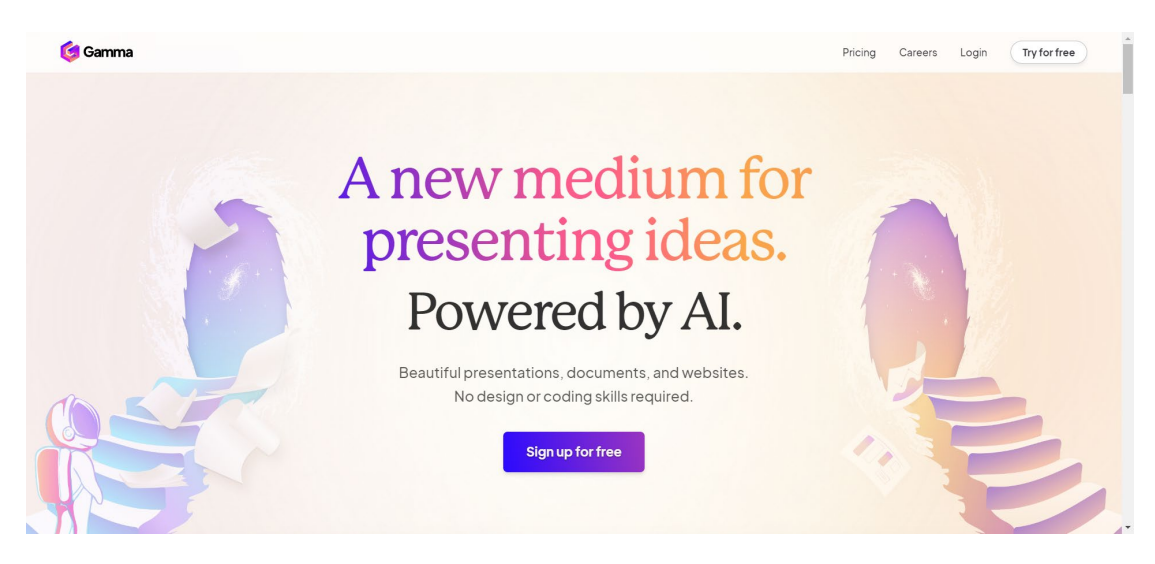

## **5.** [Suno](https://suno.com/)

Μπορούμε να ζητήσουμε από το Suno να δημιουργήσει στίχους για ένα θέμα και στη συνέχεια να τους «ντύσει» και με μουσική του είδους που θα επιλέξουμε.

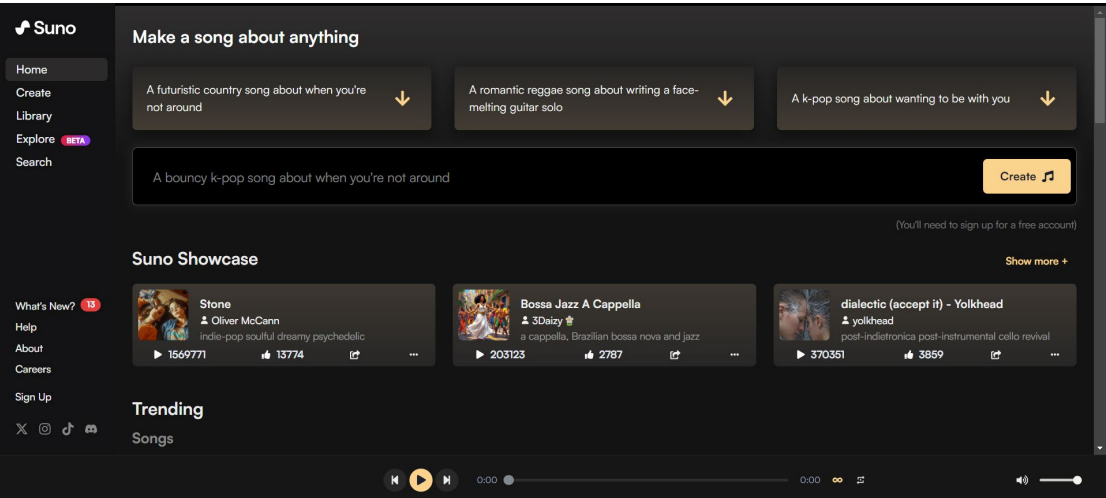

Εξερευνήστε εφαρμογές Τεχνητής Νοημοσύνης μαζί με τους γονείς σας !

#### **6. [Autodraw](https://www.autodraw.com/)**

Με το Autodraw μπορούμε να κάνουμε ένα πρόχειρο σχέδιο και η εφαρμογή να το μετατρέψει σε ένα κανονικό σχέδιο, ίσως και καλύτερο από αυτό που είχαμε κατά νου.

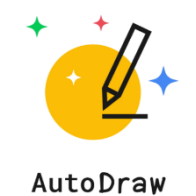

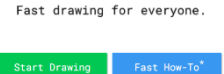

#### **7. Μικρά σχεδιαστικά βοηθήματα**

[remove](https://www.remove.bg/) BG : Διαγράφει από μια φωτογραφία το φόντο. [unscreen](https://www.unscreen.com/) : Διαγράφει από ένα video το φόντο. [inpaint](https://theinpaint.com/) : Διαγράφει από μια φωτογραφία ένα αντικείμενο. [fotor](https://www.fotor.com/) : Μετατρέπει φωτογραφία σε σκίτσο.

animated [drawings :](https://sketch.metademolab.com/) Μετατρέπει ένα σκίτσο που κάναμε σε κινούμενη εικόνα.

- **8.** [Eleven](https://elevenlabs.io/) Labs : Μετατρέπει κείμενο σε ομιλία. Μπορούμε να επιλέξουμε τη φωνή που θα ακούγεται ή να αντιγράψουμε τη δική μας φωνή.
- **9.** [d-id](https://www.d-id.com/) : Με την εφαρμογή αυτή κάνουμε ένα σκίτσο ή μια εικόνα να μιλάει. Πραγματικά, ανάλογα με το τι θέλουμε να παρουσιάσουμε επιλέγουμε ένα σκίτσο ή μια εικόνα του προσώπου που θέλουμε, γράφουμε το κείμενο που θέλουμε να ακουστεί, επιλέγουμε τη φωνή που θέλουμε να ακούγεται και είναι έτοιμο.

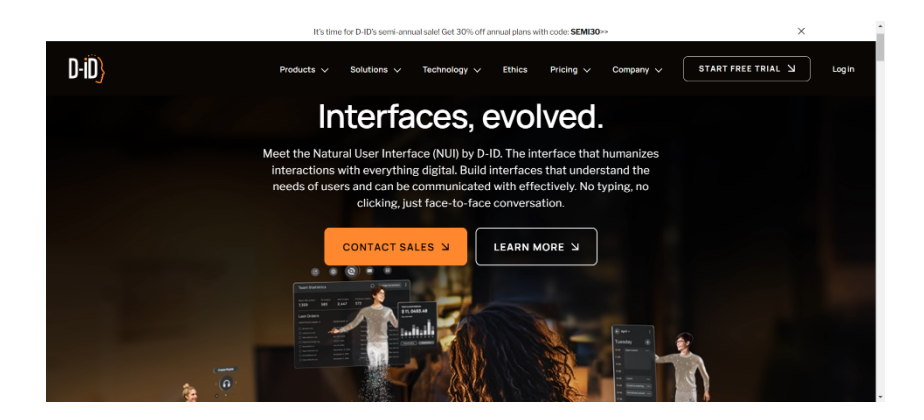

**10. [Lexica](https://lexica.art/) :** Η εφαρμογή Lexica είναι μια βιβλιοθήκη φωτογραφιών αλλά ταυτόχρονα και δημιουργός φωτογραφίας από κείμενο. Π.χ. έδωσα prompt : "A cartoon with a beautiful squirrel on a tree" και μου έφτιαξε τις παρακάτω εικόνες :

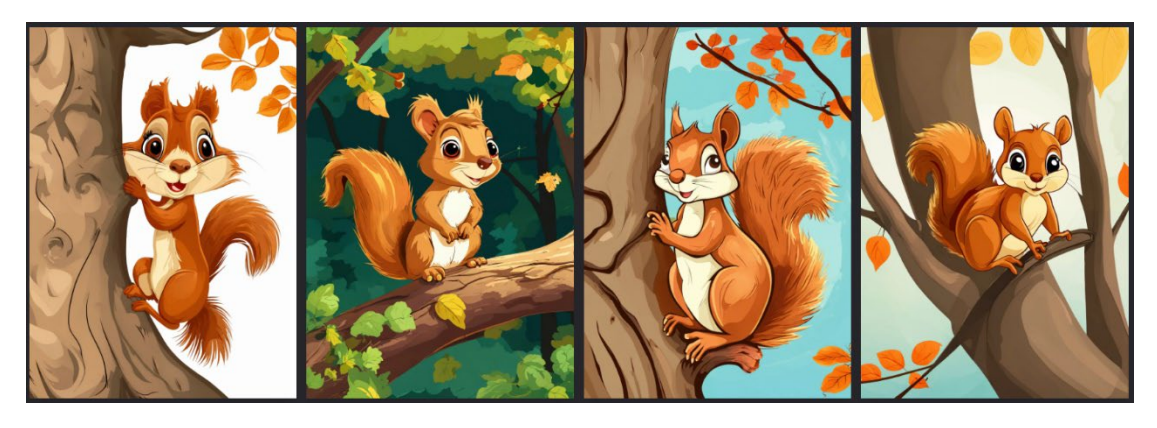

Στη σελίδα της εφαρμογής θα δούμε εικόνες καθώς και τα prompts με τα οποία δημιουργήθηκαν.

**11.** [Turboscribe](https://turboscribe.ai/?ref=gad-self-2023-11-28&gad_source=1&gclid=CjwKCAjw9cCyBhBzEiwAJTUWNbzZKRVH_t9gwAc2VK5wFra0dfI1uIaPrb1p3A_f4xBO7jVfzwQFURoCmYQQAvD_BwE) : Με την εφαρμογή αυτή μετατρέπουμε ένα αρχείο ήχου ή video σε κείμενο. Π.χ. αν έχουμε ηχογραφήσει μια συνομιλία, μπορούμε με το Turboscribe να την πάρουμε σε κείμενο για να τη βάλουμε π.χ. στην εφημεριδούλα μας.

# **12. Δημιουργία Παραμυθιού** :

Θα χρειαστούμε το κείμενο του παραμυθιού είτε δικό μας είτε θα το δημιουργήσουμε με το [ChatGPT.](https://chatgpt.com/g/g-F00faAwkE-open-a-i-gpt-3-5?oai-dm=1) Θα μετατρέψουμε το κείμενο σε αρχείο ήχου με τ[ο Turboscribe.](https://turboscribe.ai/?ref=gad-self-2023-11-28&gad_source=1&gclid=CjwKCAjw9cCyBhBzEiwAJTUWNbzZKRVH_t9gwAc2VK5wFra0dfI1uIaPrb1p3A_f4xBO7jVfzwQFURoCmYQQAvD_BwE) Δημιουργία εικόνων ανάλογων με το κείμενο του παραμυθιού με το **[Lexica](https://lexica.art/)**. Θα μετατρέψουμε τις εικόνες σε Video με το [Pica.](https://pika.art/home) Τέλος, θα χρησιμοποιήσουμε το [CapCut](https://www.capcut.com/) για να ενώσουμε το video με το ηχητικό αρχείο που είχαμε φτιάξει στο δεύτερο βήμα.

# **Περισσότερα την επόμενη χρονιά ! Καλό καλοκαίρι !**